# データ入力の基本

### **文字(データ)の入力方法**

Excel では、文字の事を「データ」と呼びます。 文字の入力方法は簡単です。 セルの中にデータを入力する場合、まず目的と なるセルをクリックしてセルを選択します

このセルを選択している状態を「アクティブ」と表現します。 そして、目的のセルがアクティブになっている状態で、キー ボードを利用すると、押したキーの文字や数字がセルの中に 入力されていきます。

目的の文字や数字を入力し終わったら、「確定」と呼ばれる

作業を行う必要があります。

セルの中に文字を入力している途中や、文字入力が終わった直後には、セルの中で「|」のカーソ ルが点滅表示しています。

このカーソルが表示されている状態は、実はまだ「**仮の状態(編集可能)**」です。

**すべての入力が終わった後は、必ず「確定(準備完了)」を行います。**

「確定」を行う方法はいろいろあり、一つはキーボードの「Enter」キーを押すという方法です。 また、別の方法として、「数式バー」の横についている「入力」ボタンをクリックするという方法 でも構いません。  $\times$   $\cdot$ 

基本的には「Enter」での確定を使いましょう。

# **セルの中に「文字」を入力した時のルール**

セルの中にひらがなやアルファベットのような「文字」を 入力した場合、Excel は入力されたデータをセルの中で 「左揃え」で表示します。

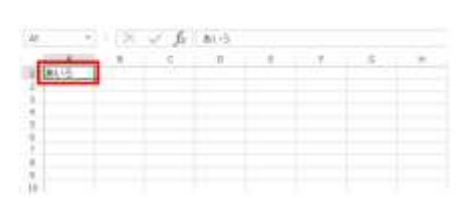

### **セルの中に「数字」を入力した時のルール**

セルの中に「数字」を入力した場合、Excel は入力された データをセルの中で「右揃え」で表示します。

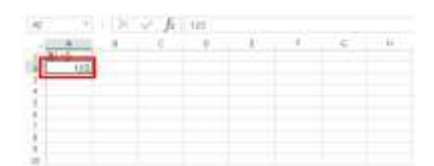

文字は必ず「左揃え」になる、数字は必ず「右揃え」になると覚えておきましょう。

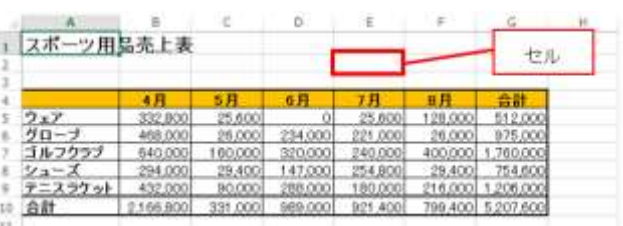

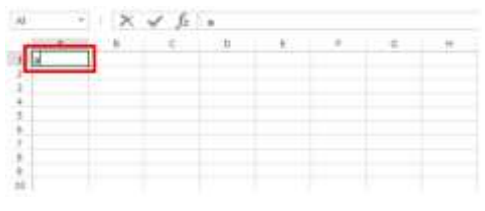

#### No.excel:5

PCクラブ 2023.09.20

伊藤 嘉明

## **数字を全角で入力した場合と半角で入力した場合**

「数字を半角」で入力した場合は単にセルの中で右揃えにする だけですが、「数字を全角」で入力した場合 Excel では全角と いう判断をしてくれません。

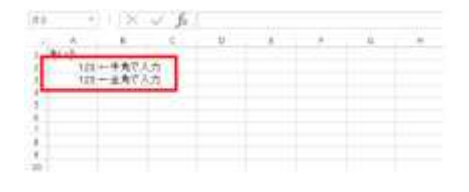

「数字を全角」で入力した場合、Excel はその数字を「**半角に 勝手に変更**」した上で、セルの中で右揃えにします。

そのため、数字に関しては半角で入力しても全角で入力しても、結果まったく同じ表示になりま す。

数字は「全角」でも「半角」でも、自動的に「半角」にしてくれます。 ですが、基本的には「テンキー」を使用して、半角で入力するように心がけましょう。

## **0(ゼロ)を入力した場合**

単にセルに 0 と入力した場合、0 は省略されずそのまま「0」 と表示されます。

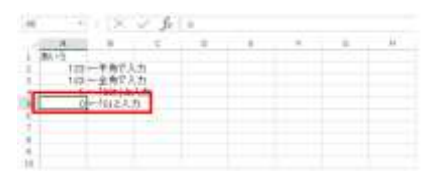

# **0(ゼロ)で始まる数字を入力した場合**

セルの中に「001」や「09012345678」のように、ゼロ で始まる数字をセルの中に入力した場合、頭の「0」は勝 手に省略されてしまいます。

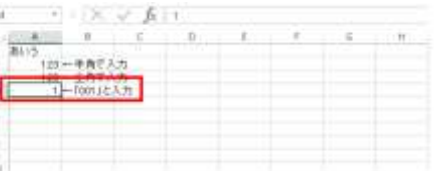

**Excel には、新しいデータを入力するときの[入力]モードと既存のデータを修正すると きの[編集]モードがあります。[入力]モードと[編集]モードでは、方向キーを押し たときの動作が異なります。**

[入力] モードでデータを修正しようとして [←] キーを押しても、セル内でカーソルが 移動せずにアクティブセルが移動してしまいます。また、数式の入力中は参照セルが移動 します。「F2] キーを押して「入力] モードから「編集] モードに切り替えると、方向キ ーを押したときにカーソルがセル内で移動するようになります。

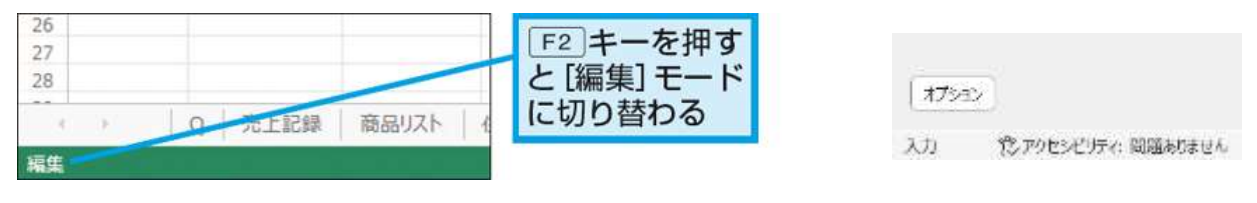